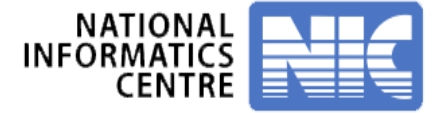

# ONLINE PAYMENT OF **EMD/TENDER FEE THROUGH SBI MOPS**

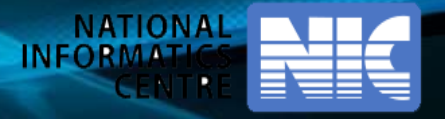

# **Payment through SBI Bank**

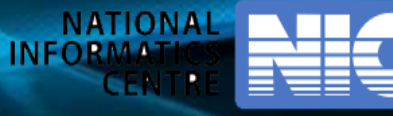

### **BID MANAGEMENT User Management**  $\bullet$  My Tenders + 2018 LSGD\_204397\_1 + Transaction Message + My Accounts + My Documents **Auction Management** Local Self Government Department||Kollam||Corporation Organization Chain: Engineers Office KLM||Corporation Engineer Kollam My Auctions Corporation Live Auctions  $\ddot{\phantom{1}}$ Tender Reference Number: PW3/23401/18 + View Auction History Tender ID: 2018\_LSGD\_204397\_1 PW3/23401/18 PRO.NO.604/18-19 DVN.30 VARIOUS LANES Tender Title : INTERLOCKING AND CONCRETING **Bid Management** Search Active Tenders My Tenders **Bid Process List** Clarification. ×. **Bid Process Action** S.No My Active Bids ÷ Profile ÷. Bid Opening (Live) s. Short fall Documents  $\ddot{\phantom{1}}$ **Bid Payment Details Online Payment Status** × S.No Fee Type **Actual Fee Exempted Fee Fee To Be Paid Paid Fee** + My Bids History 2500.00 (INR)  $0.00$ 2500.00 (INR)  $0.00$ Tender Fee Short Fall Documents History ÷. Ernd Fee 37500.00 (INR)  $0.00$ 37500.00 (INR)  $0.00$ Archived Clarification ä. **Tender Status** ÷. Encrypt&Upload Pay Online + My Withdrawn Bids lyDocumentsList8sservice=page Version: 1.09.06 04-Feb-2018 (c) 2008 Tenders NIC, All rights reserved.

### **User Management**

+ My Accounts

### **O** OnLine Payment Gateway

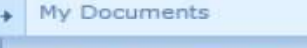

# **Auction Management**

- + My Auctions
- + Live Auctions
- View Auction History

### **Bid Management**

- Search Active Tenders
- $\rightarrow$  My Tenders
- $\leftarrow$  Clarification
- My Active Bids
- + Bid Opening (Live)
- Short fall Documents
- Online Payment Status  $\rightarrow$
- + My Bids History
- > Short Fall Documents History
- Archived Clarification  $\rightarrow$
- + Tender Status
- + My Withdrawn Bids

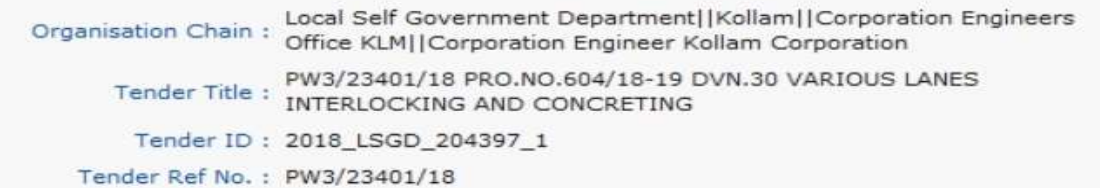

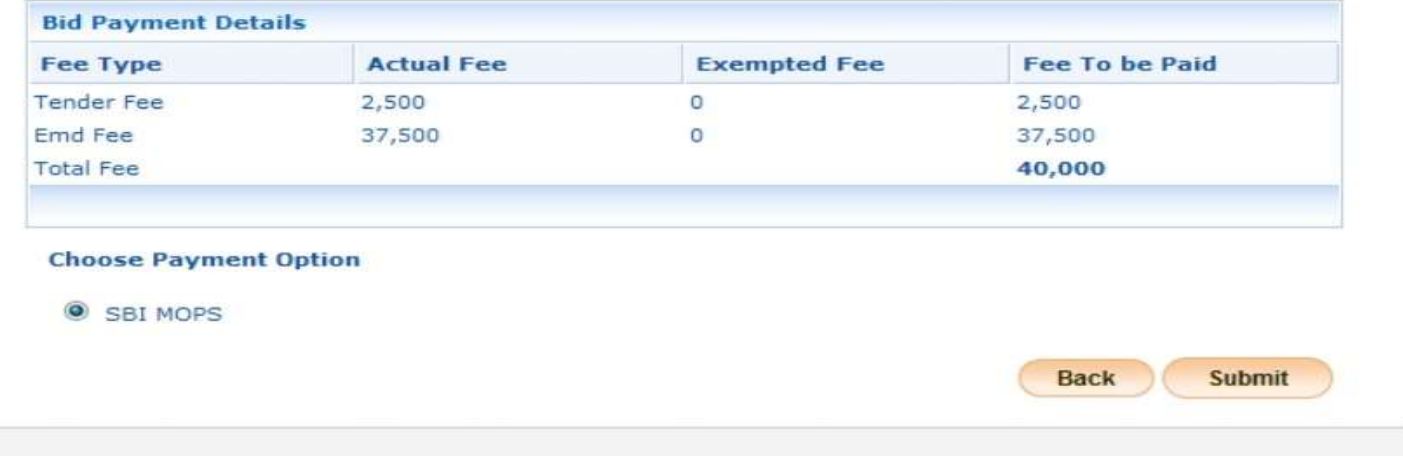

## Version: 1.09.06 04-Feb-2018

(c) 2008 Tenders NIC, All rights reserved.

**NATIONAL** 

**INFORMATI** 

**O** OnLine Payment Gateway

### **User Management**

- My Accounts
- **My Documents**

### **Auction Management**

- My Auctions
- Live Auctions

**View Auction History** 

### **Bid Management**

- Search Active Tenders
- My Tenders
- Clarification
- My Active Bids
- Bid Opening (Live)
- Short fall Documents
- **Online Payment Status**
- My Bids History
- Short Fall Documents History
- Archived Clarification
- **Tender Status**
- My Withdrawn Bids

# **Payment Verification** Local Self Government Department||Kollam||Corporation Organisation Chain: Engineers Office KLM||Corporation Engineer Kollam Corporation PW3/23401/18 PRO.NO.604/18-19 DVN.30 VARIOUS LANES **Tender Title** INTERLOCKING AND CONCRETING Tender ID: 2018 LSGD 204397\_1 Tender Ref No.: PW3/23401/18 **Pay Model: SBI MOPS ∕ Terms And Conditions.** . You are being redirected to the SBI MOPS site. • You have to complete the transaction with in the session time which is approximately 15 minutes. . Money once transferred towards tender fee shall not be refunded at any point of time. This is applicable even in case you have not completed the tender process. • Once payment is successfully completed, you will be automatically redirected back to e-Procurement site. • It is the responsibility of the Individual to ensure that the payment is successfully completed and eProcurement system is not responsible for any malfunctions in the Bank payment gateway. · please take print screen for bank acknowledgement page.

Version:1.09.06 04-Feb-2018

(c) 2008 Tenders NIC, All rights reserved.

Submit

Back

**NATIONA** 

**INFORMA** 

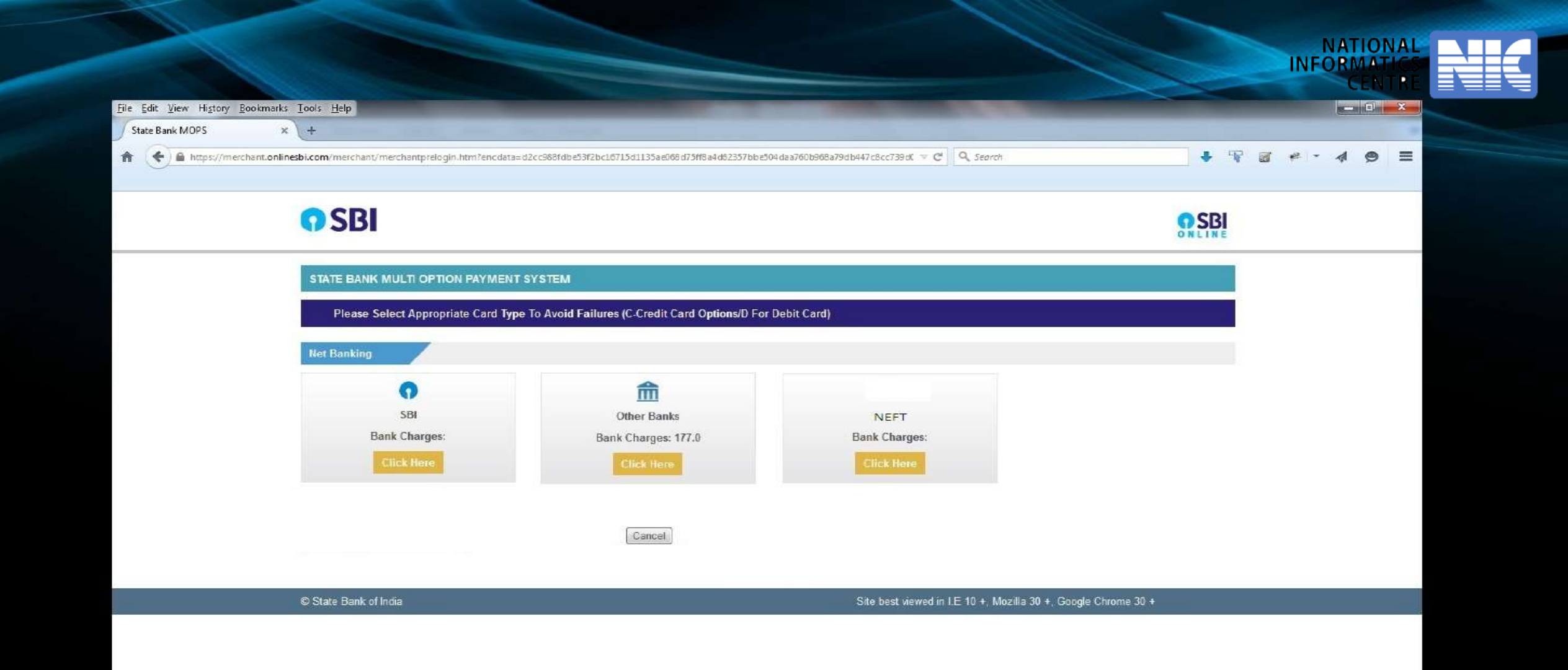

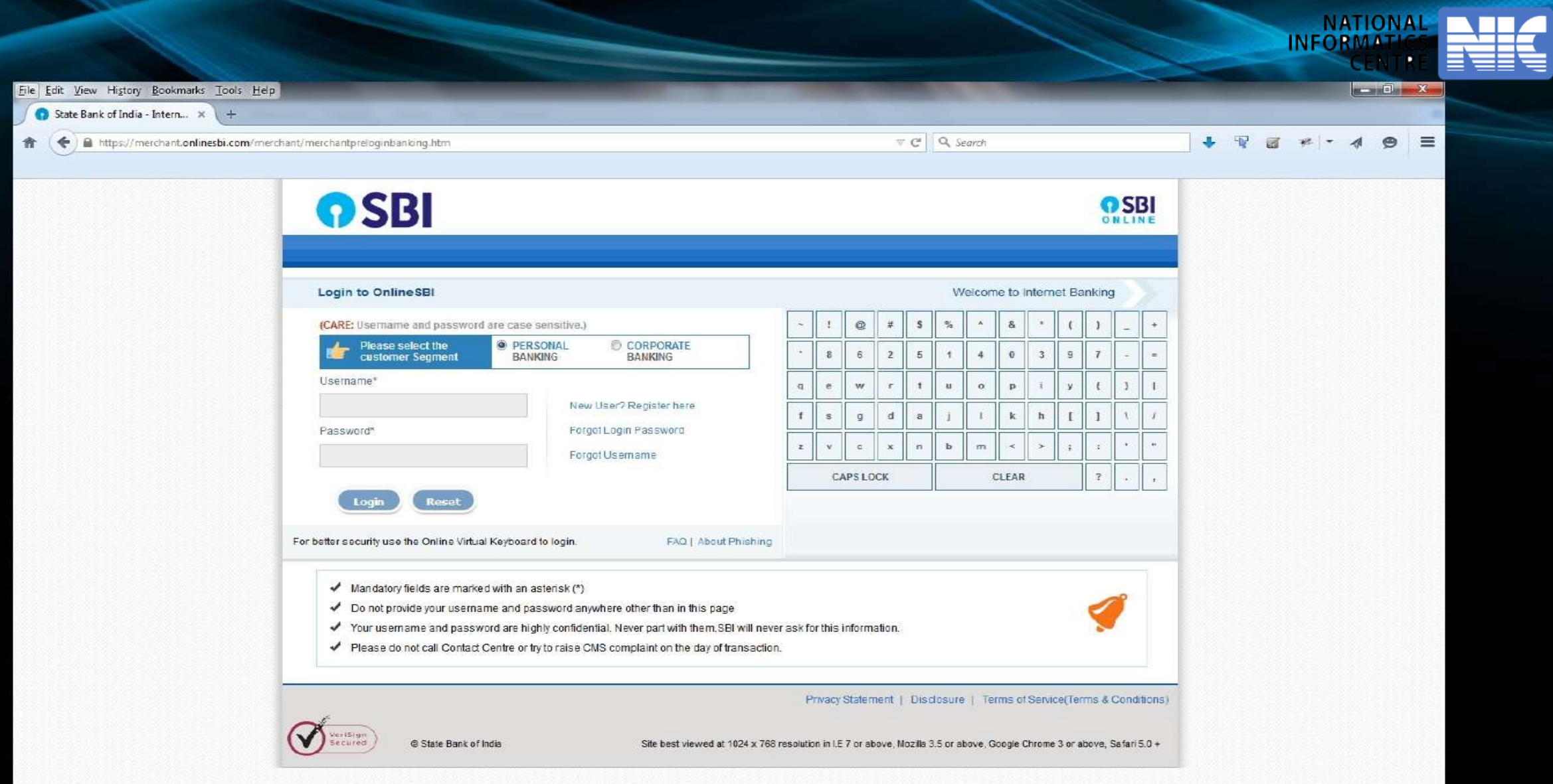

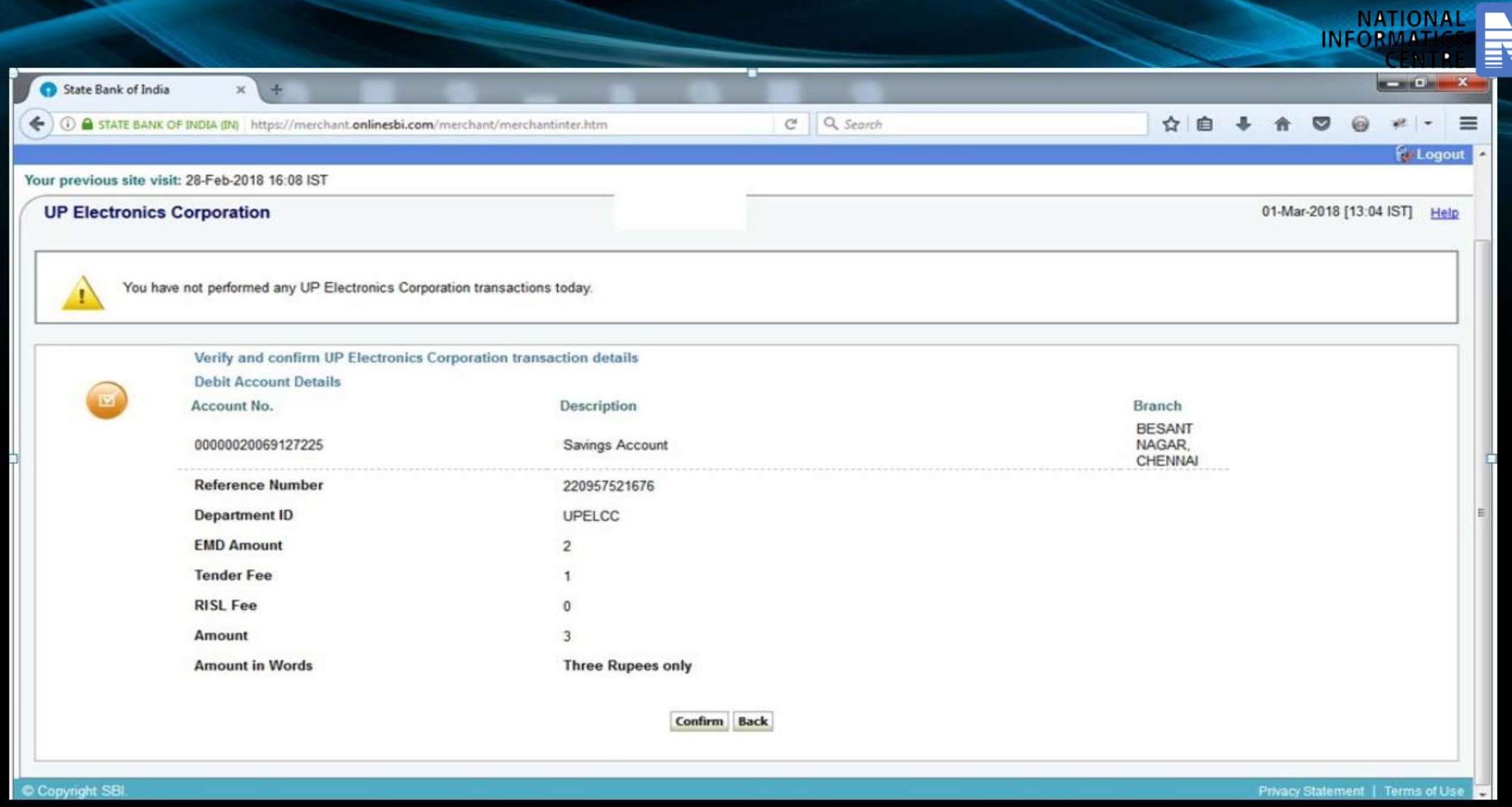

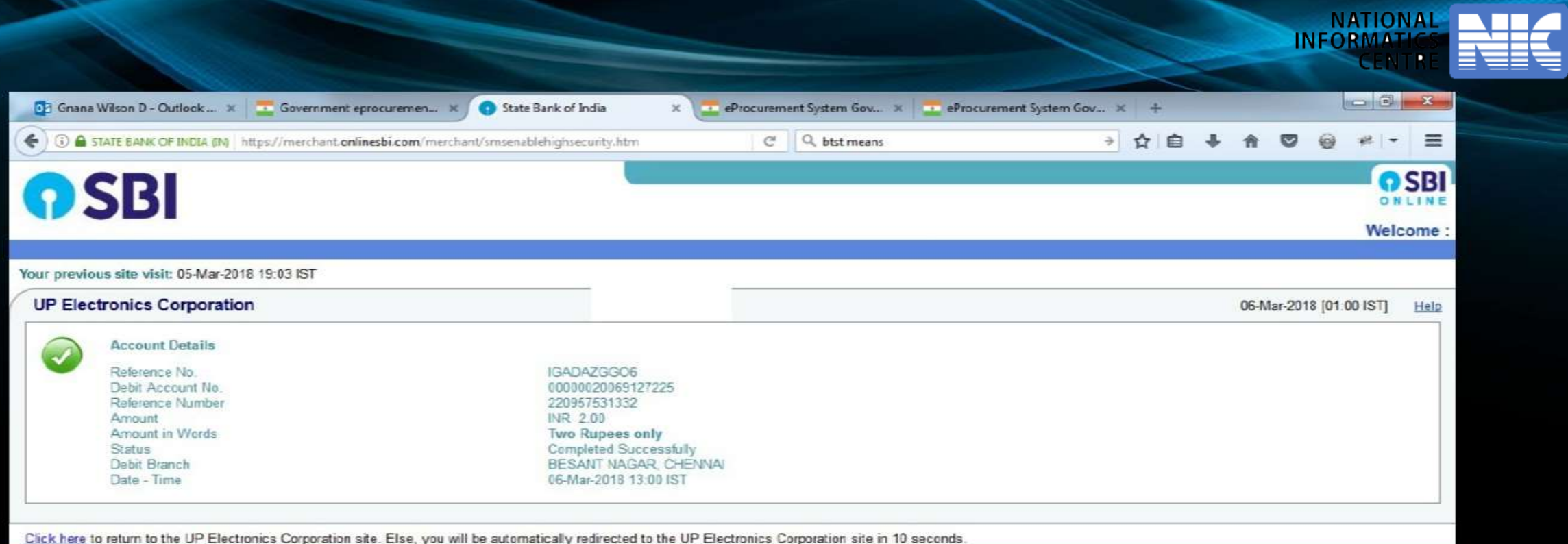

C Copyright SBL

Privacy Statement | Terms of Use

# **User Management**

- + My Accounts
- + My Documents

# **Auction Management**

- **My Auctions**
- Live Auctions ٠
- View Auction History

# **Bid Management**

- Search Active Tenders
- + My Tenders
- Clarification ٠
- My Active Bids ٠
- Short fall Documents ۰
- **Online Payment Status** ٠
- My Bids History
- Short Fall Documents History
- Archived Clarification ÷
- **Tender Status** ۰
- My Withdrawn Bids

# **Bank Response On Payment Details**

Your Online transaction has been completed successfully.

Organisation Chain: NIC

Tender Title : Chk Online Payment anyGoods GTE true ITE true title01/03 /201819

**NATIONAL INFORMATICS** 

**CENTRE** 

Tender ID: 2018 NIC\_162312\_1

Tender Ref No.: Chk Online Payment anyGoods 2 Cover 01/03/201819

# **Bank Response On Payment Details** eProcurement Ref. Number: 220957531332 PRN Number: 220957531332 Bank / UTR Number: IGADAZGGO6 Bank Name: SBI Bank **Status : Success** Status Description : Completed successfully. Tender Fee in ₹ : 1 EMD Fee in ₹: 1 Total Fee in ₹ : 2 **Next**

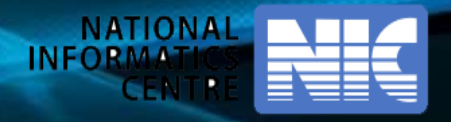

# **Payment through Other Bank**

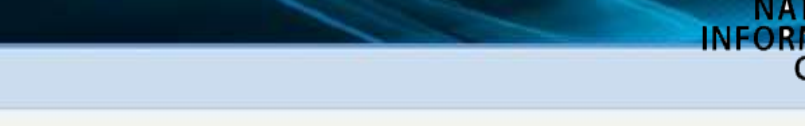

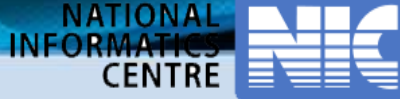

## **User Management**

- My Accounts
- My Documents

## **Auction Management**

- My Auctions s.
- Live Auctions à.
- **View Auction History**

# **Bid Management**

- Search Active Tenders
- My Tenders
- Clarification
- My Active Bids
- Bid Opening (Live)  $\bullet$
- Short fall Documents
- **Online Payment Status** ٠
- My Bids History s
- Short Fall Documents H ٠
- Archived Clarification
- **Tender Status** ä
- + My Withdrawn Bids

Local Self Government Department||Kollam||Corporation Organization Chain: Engineers Office KLM||Corporation Engineer Kollam Corporation Tender Reference Number: PW3/23401/18 Tender ID: 2018\_LSGD\_204397\_1

> PW3/23401/18 PRO.NO.604/18-19 DVN.30 VARIOUS LANES Tender Title : INTERLOCKING AND CONCRETING

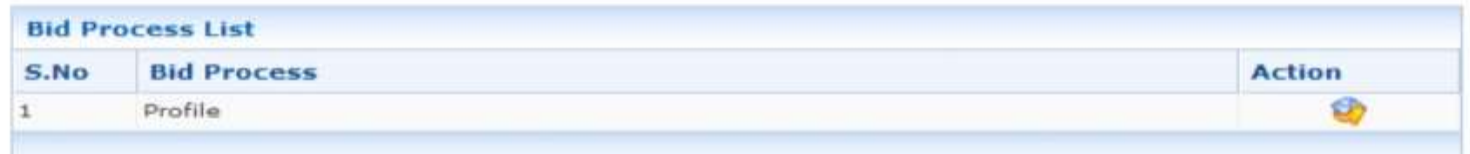

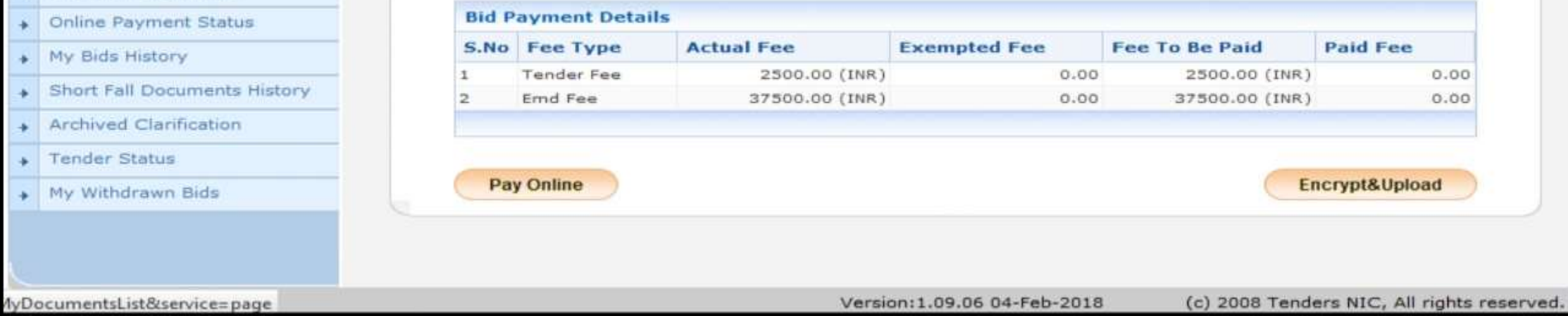

**Govt. eProcurement System of National Informatics Centre (GePNIC)** 

My Tenders + 2018\_LSGD\_204397\_1 + Transaction Message

**O** OnLine Payment Gateway

### **User Management**

- My Accounts
- My Documents ÷

# **Auction Management**

- My Auctions
- Live Auctions **A**
- View Auction History  $\ddot{}$

# **Bid Management**

- Search Active Tenders
- My Tenders ٠
- Clarification ÷
- My Active Bids
- **Bid Opening (Live)**  $\bullet$
- Short fall Documents ٠
- **Online Payment Status**
- My Bids History ÷
- Short Fall Documents History  $\bullet$
- Archived Clarification ¥
- **Tender Status**
- My Withdrawn Bids  $\ddot{}$

## Local Self Government Department||Kollam||Corporation Engineers Organisation Chain: Office KLM||Corporation Engineer Kollam Corporation PW3/23401/18 PRO.NO.604/18-19 DVN.30 VARIOUS LANES **Tender Title** INTERLOCKING AND CONCRETING Tender ID: 2018\_LSGD\_204397\_1 Tender Ref No.: PW3/23401/18

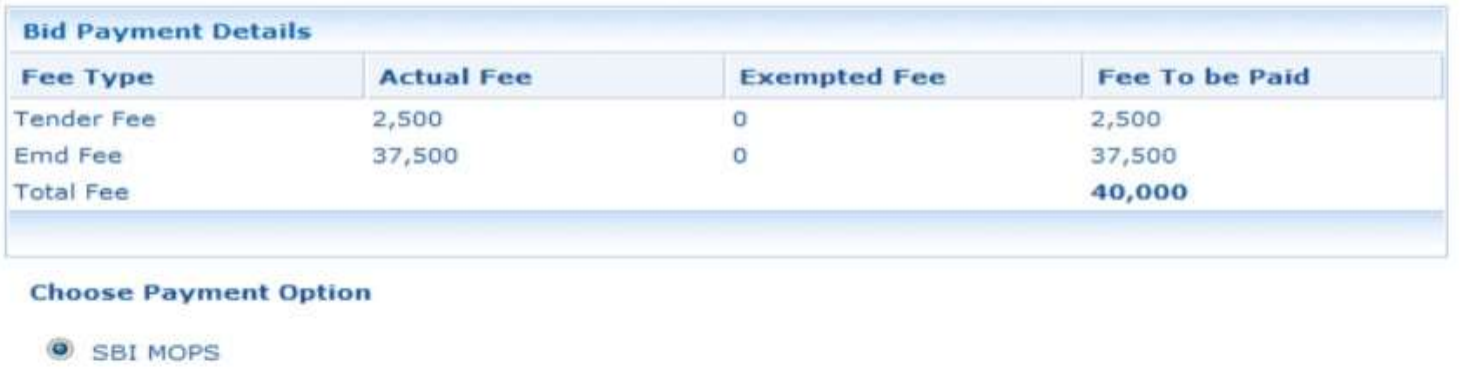

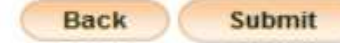

**NATIONAL INFORMATICS** 

**CENTRE** 

(c) 2008 Tenders NIC, All rights reserved. Version: 1.09.06 04-Feb-2018

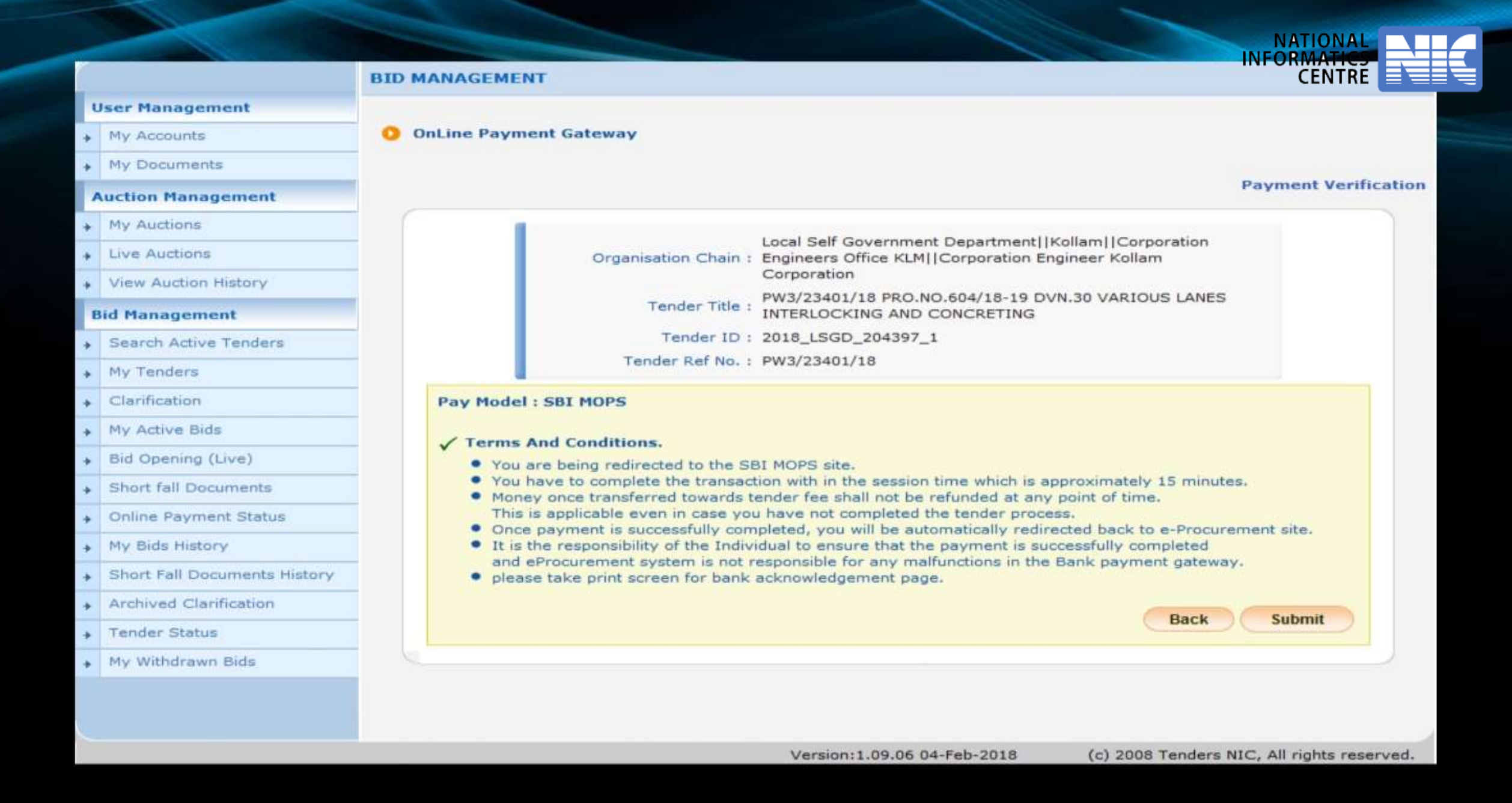

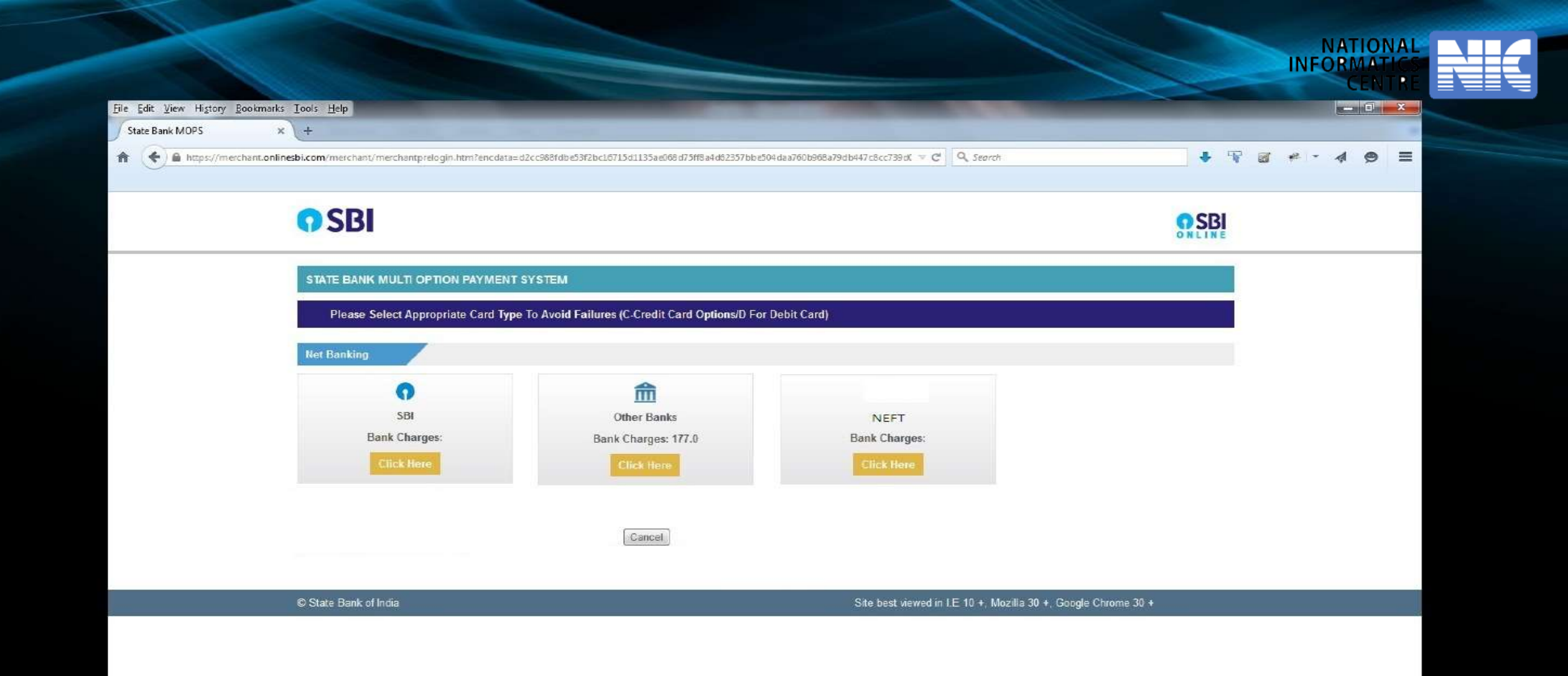

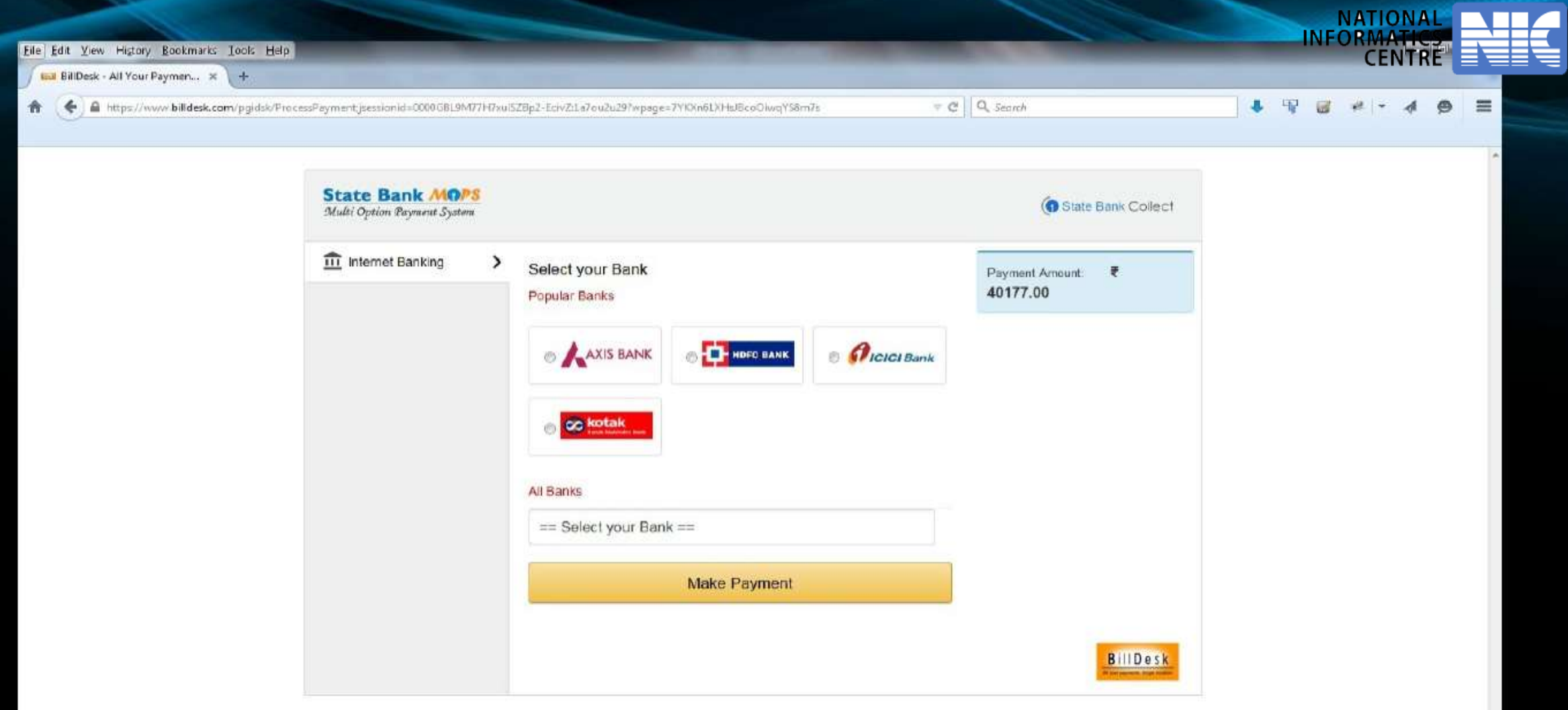

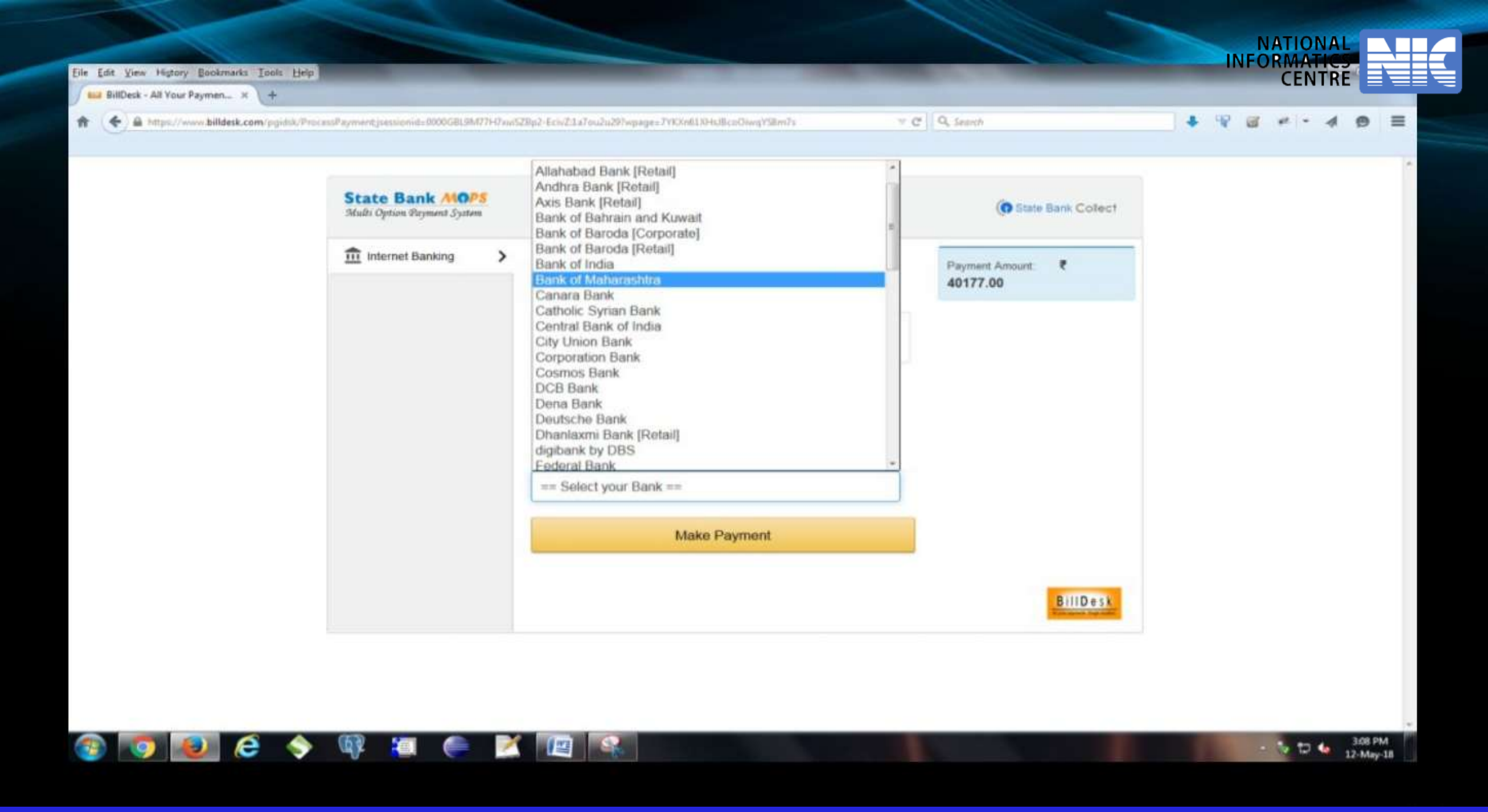

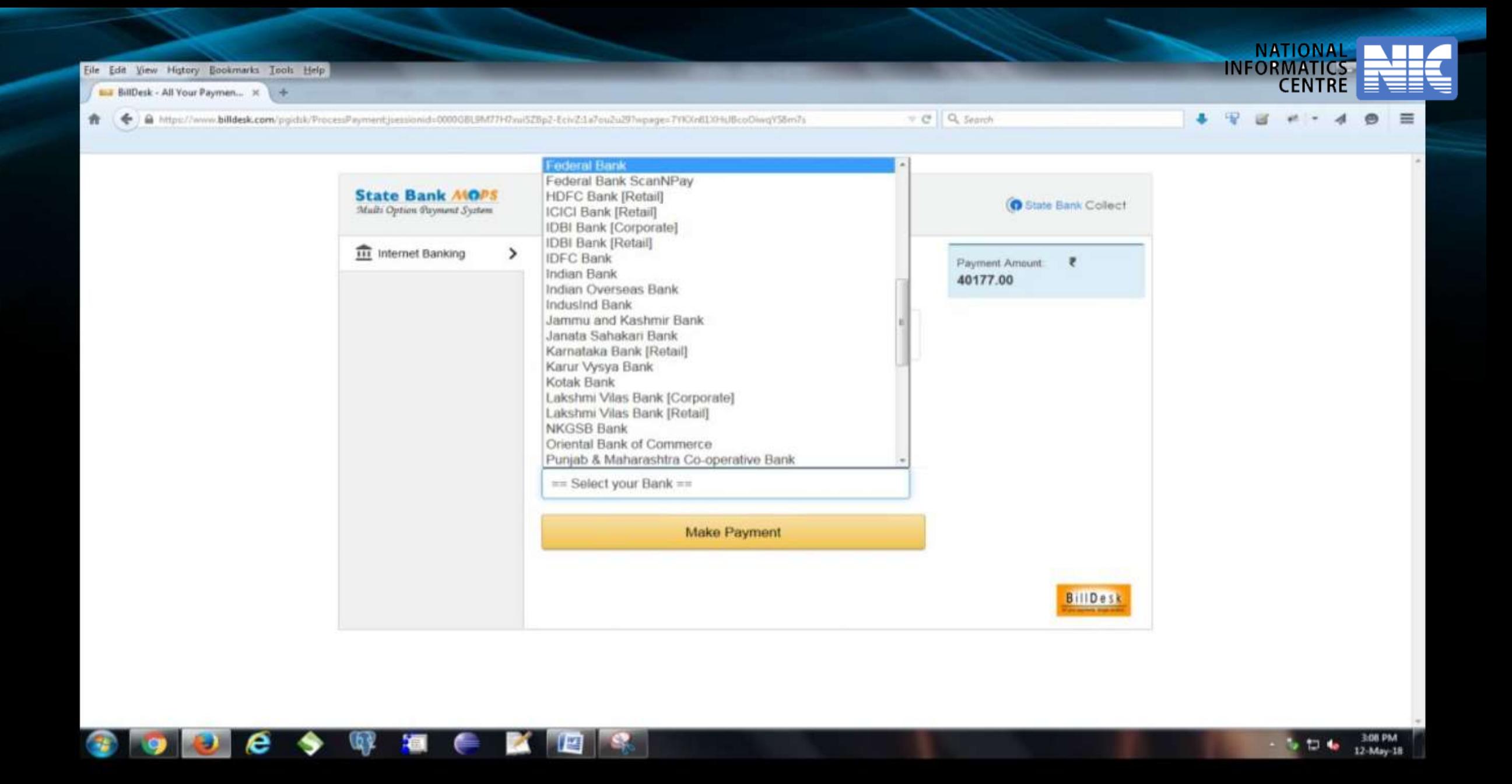

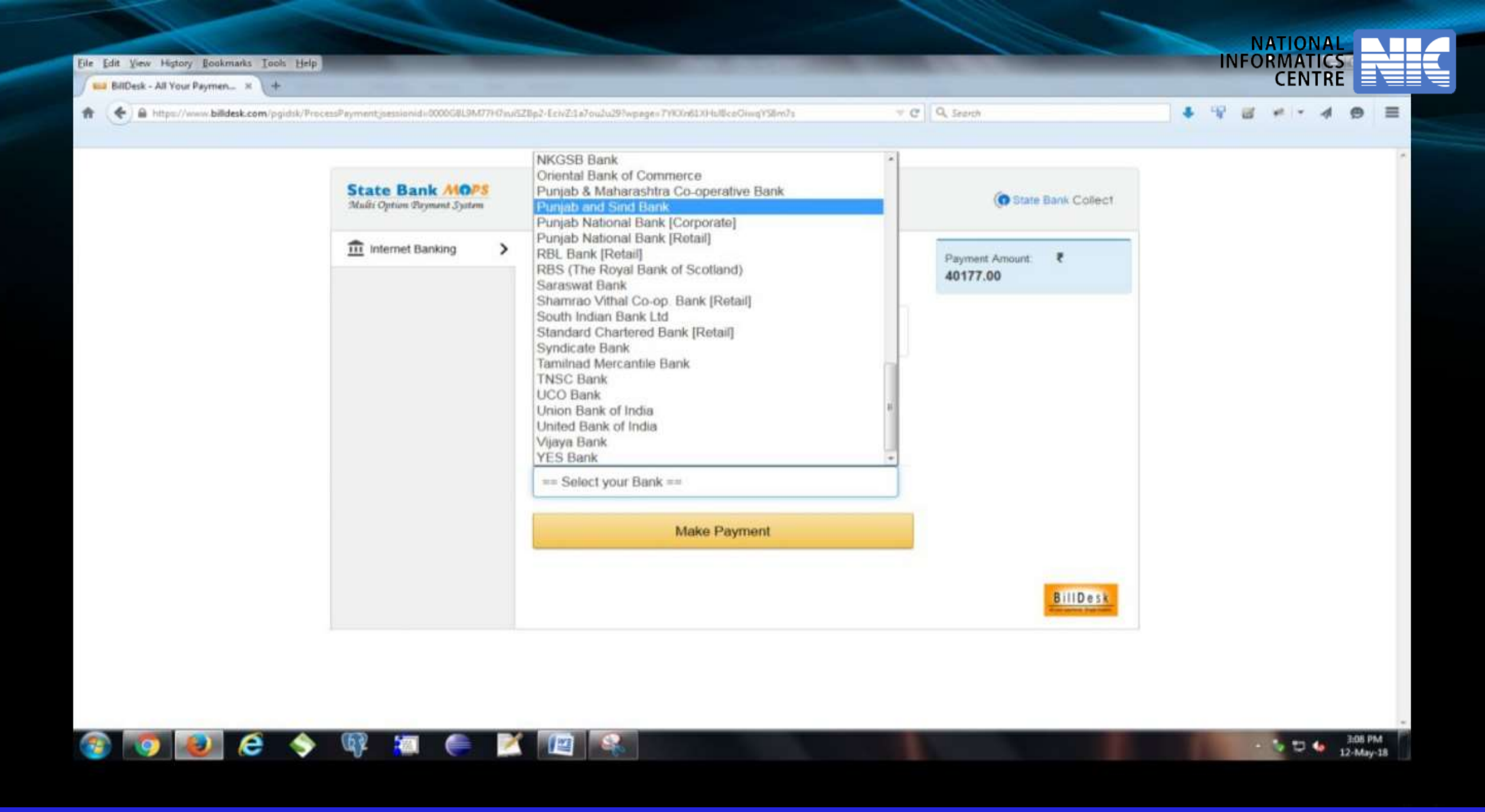

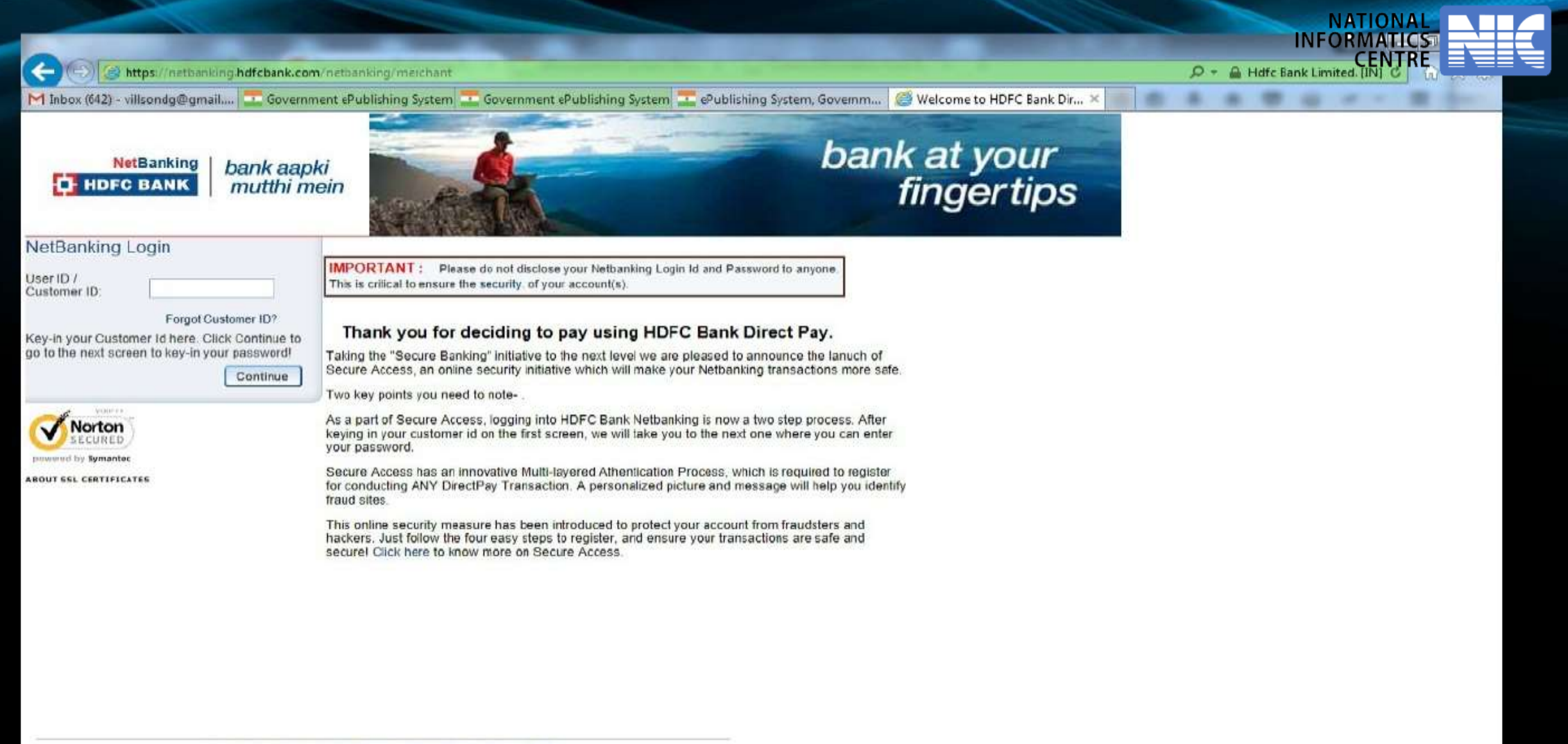

Copyright HDFC Bank Ltd. Terms and Conditions | Privacy Policy

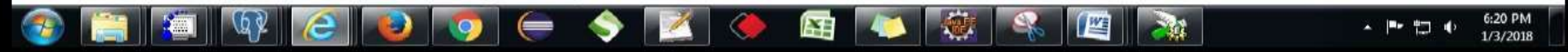

https://netbanking.hdfcbank.com/netbanking/entry

M Inbox (642) - villsondg@gmail.... The Government ePublishing System The Government ePublishing System The Publishing System (Governm... C Welcome to HDFC Bank Ne...

### **HDFC BANK** o

←

### **Electronic Payment Facility**

You have requested for an electronic payment to the following vendor using your HDFC Bank NetBanking account. Please choose your account (to be debited by the purchase value and service charge) from the list below.

Note: The available balance displayed includes the overdraft limit (if any) in your account. It does not include any fund marked for hold.

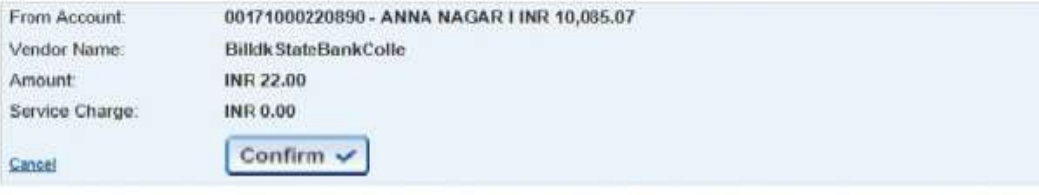

Important: Should you come across any error in the payment made to the website please contact the concerned website

Copyright HDFC Bank Ltd Terms and Conditions | Privacy Policy

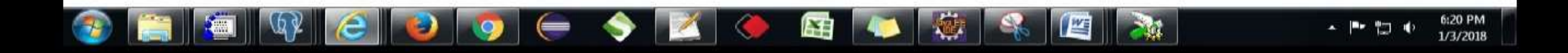

**NATIONAL INFORMATICS** 

 $O - 4$  Hdfc Bank Limited.

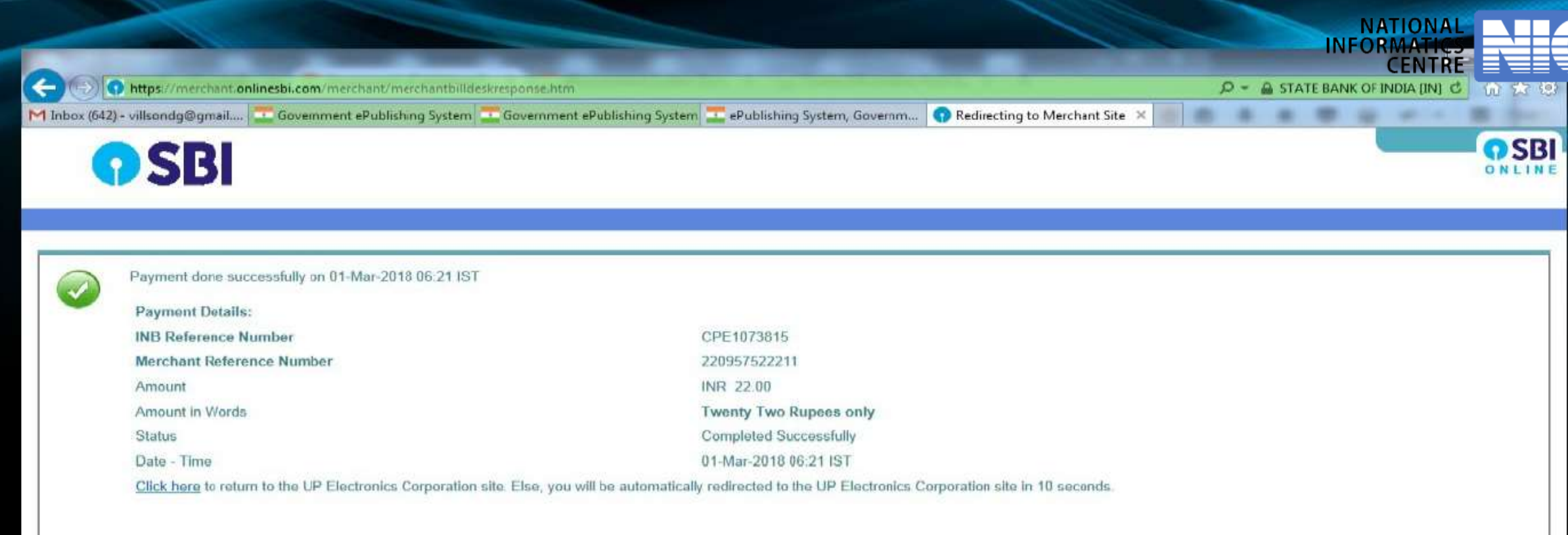

# Copyright SBI.

Privacy Statement | Disclesure | Password Management | Security Tips | Terms of Use

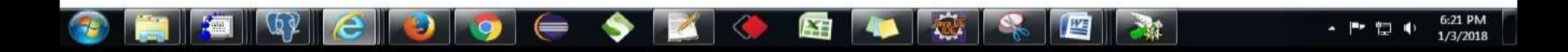

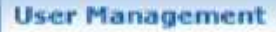

- My Accounts
- My Documents

# **Auction Management**

- My Auctions
- Live Auctions
- View Auction History  $+$

# **Bid Management**

- Search Active Tenders
- + My Tenders
- Clarification
- + My Active Bids
- Short fall Documents
- **Online Payment Status**  $+$
- My Bids History
- Short Fall Documents History  $+$
- **Archived Clarification**
- **Tender Status**
- My Withdrawn Bids

# **Bank Response On Payment Details**

Your Online transaction has been completed successfully.

Organisation Chain: MIC

Tender Title : Chk Online Payment anyGoods GTE true ITE true title01/03/201819

**NATIONAL INFORMATICS** 

**CENTRE** 

Tender ID: 2018 NIC 162312 1

Tender Ref No.: Chk Online Payment anyGoods 2 Cover 01/03/201819

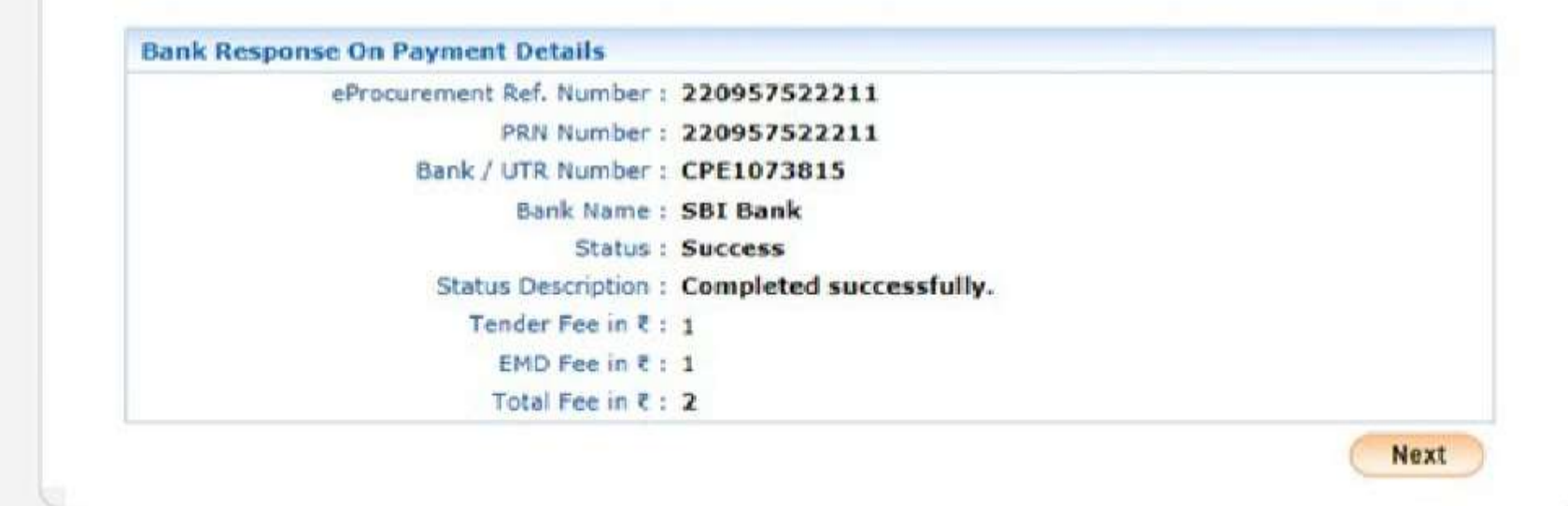

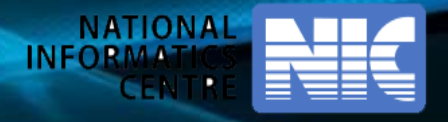

# **Payment through NEFT**

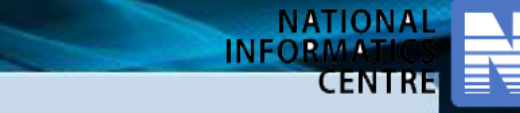

My Tenders + 2017\_KWA\_139062\_1 + Transaction Message

### **User Management**

- My Accounts
- + My Documents

# **Auction Management**

- My Auctions
- Live Auctions
- View Auction History

# **Bid Management**

- **Exerch Active Tenders**
- My Tenders
- + Clarification
- My Active Bids
- Bid Opening (Live)
- Short fall Documents
- Online Payment Status
- My Bids History
- Short Fall Documents History
- Archived Clarification
- Fender Status
- My Withdrawn Bids

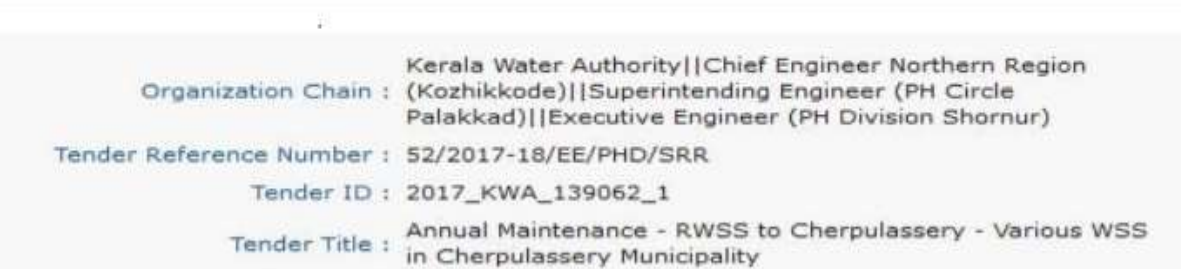

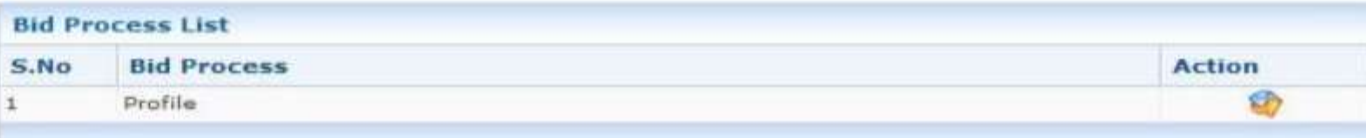

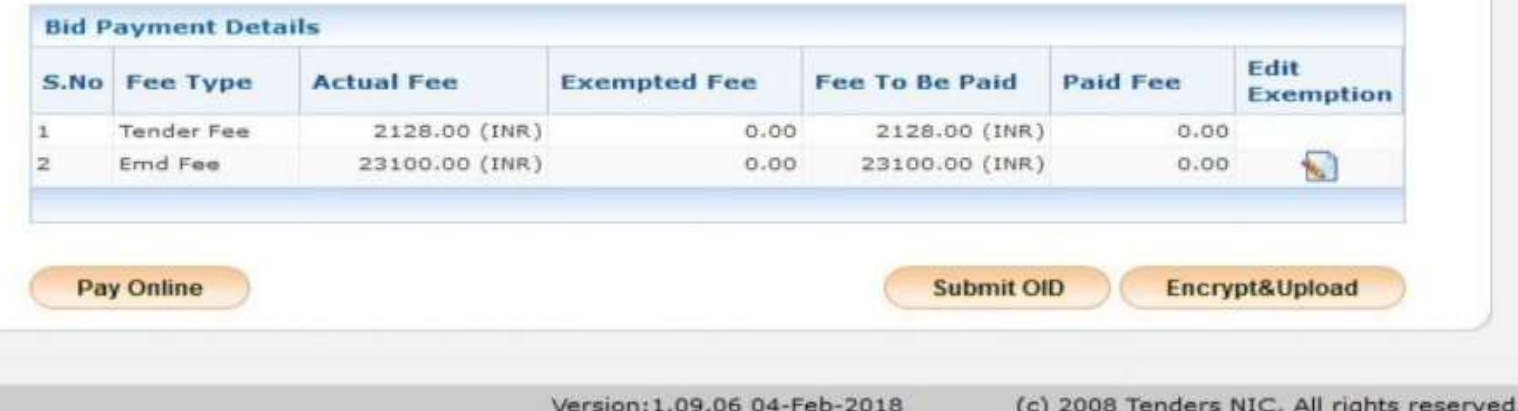

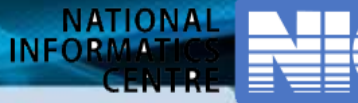

(c) 2008 Tenders NIC, All rights reserved.

## **BID MANAGEMENT**

**O** Offline/OnLine Payment Confirmation

### **User Management**

- My Accounts
- My Documents

### **Auction Management**

- My Auctions
- **Live Auctions**
- View Auction History

### **Bid Management**

- Search Active Tenders
- + My Tenders
- Clarification ۰
- My Active Bids
- Bid Opening (Live)
- Short fall Documents
- Online Payment Status
- My Bids History
- Short Fall Documents History
- Archived Clarification  $\ddot{\phantom{1}}$
- **Tender Status** ¥.
- My Withdrawn Bids

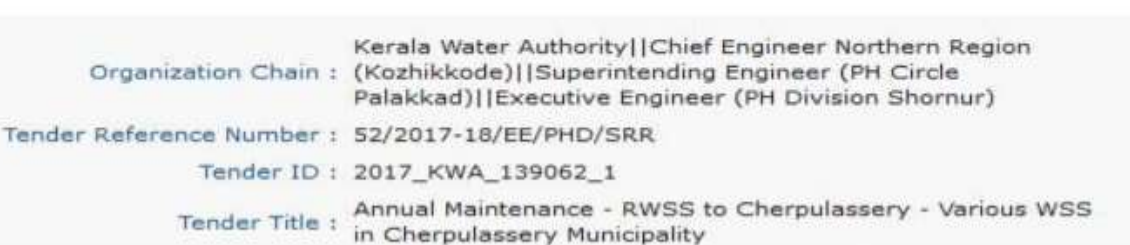

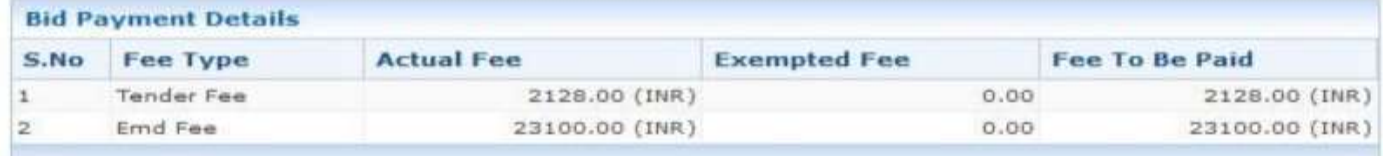

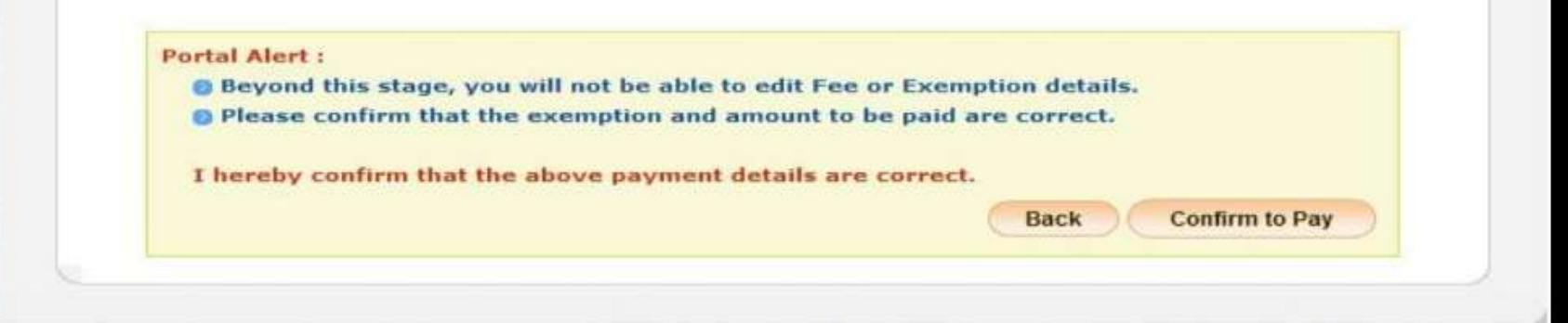

Version:1.09.06 04-Feb-2018

o

**OnLine Payment Gateway** 

### **User Management**

- My Accounts
- My Documents

## **Auction Management**

- My Auctions
- Live Auctions
- View Auction History

# **Bid Management**

- Search Active Tenders
- My Tenders
- Clarification
- My Active Bids
- Bid Opening (Live)  $\ddot{\phantom{1}}$
- Short fall Documents
- **Online Payment Status**
- My Bids History
- Short Fall Documents History
- Archived Clarification
- **Tender Status**
- My Withdrawn Bids

# Kerala Water Authority||Chief Engineer Northern Region Organisation Chain: (Kozhikkode)||Superintending Engineer (PH Circle Palakkad)||Executive Engineer (PH Division Shornur) Annual Maintenance - RWSS to Cherpulassery - Various WSS in Tender Title: Cherpulassery Municipality Tender ID: 2017\_KWA\_139062\_1 Tender Ref No.: 52/2017-18/EE/PHD/SRR

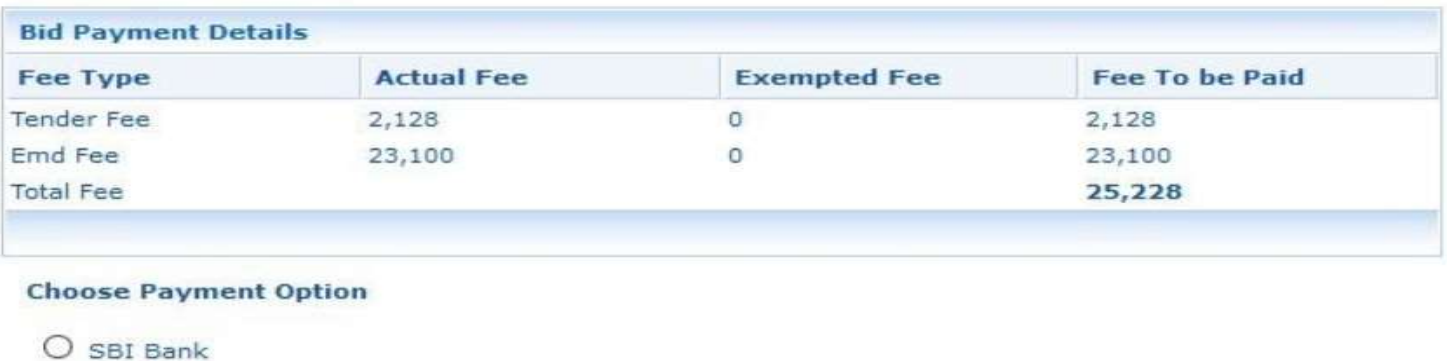

 $\left( \bullet \right)$ SBI NEFT/RTGS

> (c) 2008 Tenders NIC, All rights reserved. Version: 1.09.06 04-Feb-2018

**Back** 

**Submit** 

**NATIONAL** 

CENTRE

**INFORMATI** 

### **INFORMAT CENTRE BID MANAGEMENT User Management OnLine Payment Gateway**  $\blacktriangleright$  My Accounts My Documents **Payment Verification Auction Management** My Auctions Kerala Water Authority||Chief Engineer Northern Region Live Auctions Organisation Chain: (Kozhikkode)||Superintending Engineer (PH Circle Palakkad)||Executive Engineer (PH Division Shornur) View Auction History Annual Maintenance - RWSS to Cherpulassery - Various WSS Tender Title : in Cherpulassery Municipality **Bid Management** Tender ID: 2017\_KWA\_139062\_1 Search Active Tenders Tender Ref No.: 52/2017-18/EE/PHD/SRR My Tenders Clarification **Pay Model: SBI NEFT/RTGS** My Active Bids √ Terms And Conditions. Bid Opening (Live) . You are being redirected to the SBI NEFT/RTGS site. • You have to complete the transaction with in the session time which is approximately 15 minutes. Short fall Documents • Money once transferred towards tender fee shall not be refunded at any point of time. This is applicable even in case you have not completed the tender process. Online Payment Status • Once payment is successfully completed, you will be automatically redirected back to e-Procurement site. My Bids History • It is the responsibility of the Individual to ensure that the payment is successfully completed and eProcurement system is not responsible for any malfunctions in the Bank payment gateway. Short Fall Documents History · please take print screen for bank acknowledgement page. Archived Clarification **Back Submit** Fender Status My Withdrawn Bids Version: 1.09.06 04-Feb-2018 (c) 2008 Tenders NIC, All rights reserved.

NATIONAL

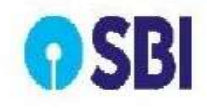

# **Disclaimer Clause**

SBI does not have any control over third party websites and accepts no responsibility or liability for any of the material contained on those servers. You will be using such third party websites at your own risk and responsibility and SBI will not be responsible for any loss, damage, costs & charges, direct or indirect incurred by you, arising out of or in connection with your access to the external website or for any deficiency in the products and services of the third party or for the failure or disruption of the website of the third party.

SBI is not in any way liable for the contents of any linked websites or webpages. By integrating with an external website or web page, SBI shall not be deemed to endorse, recommend, approve, guarantee, indemnify or introduce any third parties or the services/products they provide on their websites. Please note SBI is only facilitating the online transaction and will not be a party to any contractual arrangements entered into between you and the provider of the external website unless otherwise expressly specified or agreed to by SBI. Such external websites are governed by their respective policies.

 $E$  I have read and accepted the terms and conditions stated above. (Click Check Box to proceed for payment)

Confirm

Copyright SBI

**Govt. eProcurement System of National Informatics Centre (GePNIC)** 

**NATIONAL INFORMAT** 

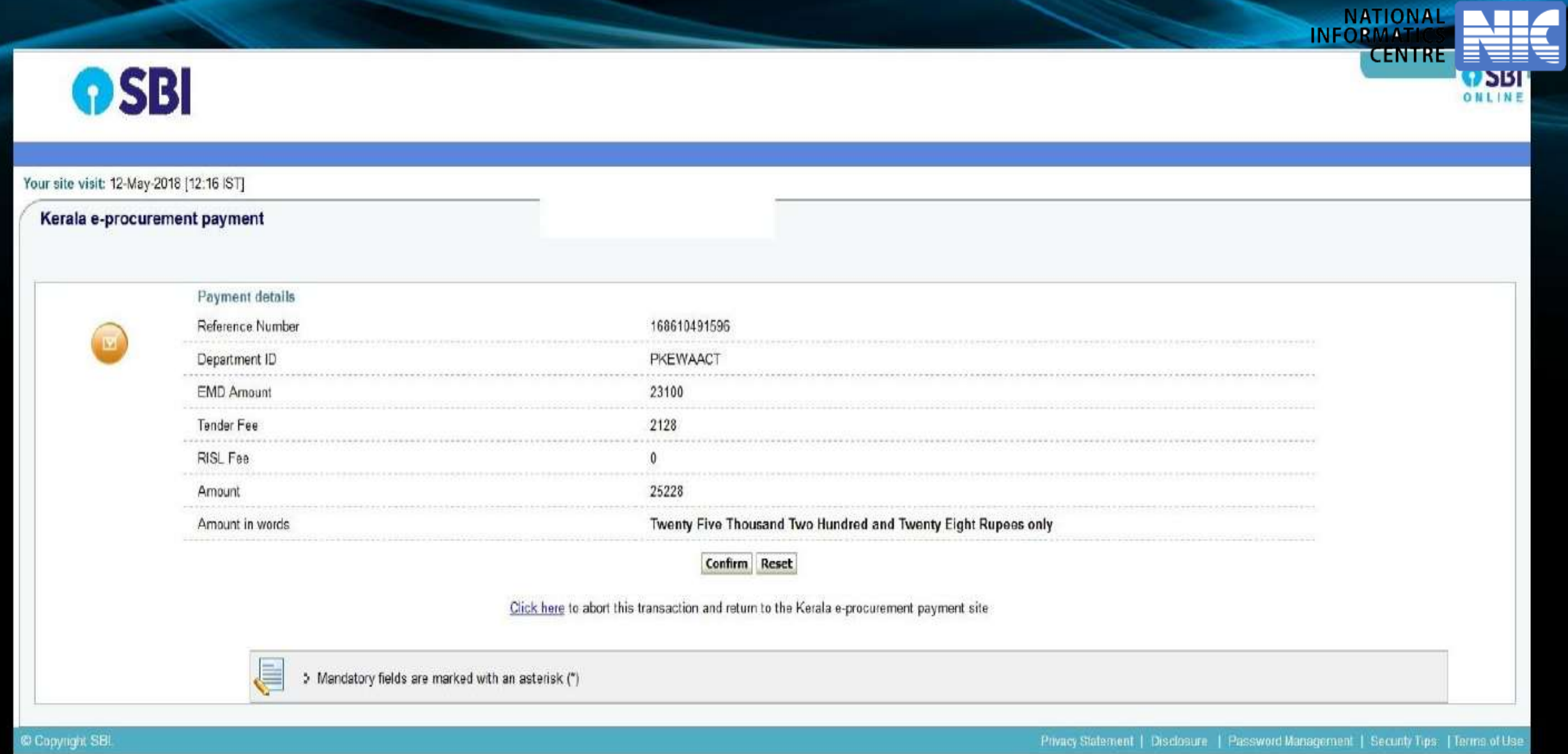

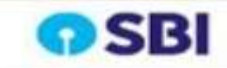

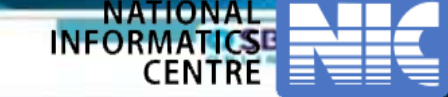

### Your site visit: 12-May-2018 (12:17 IST)

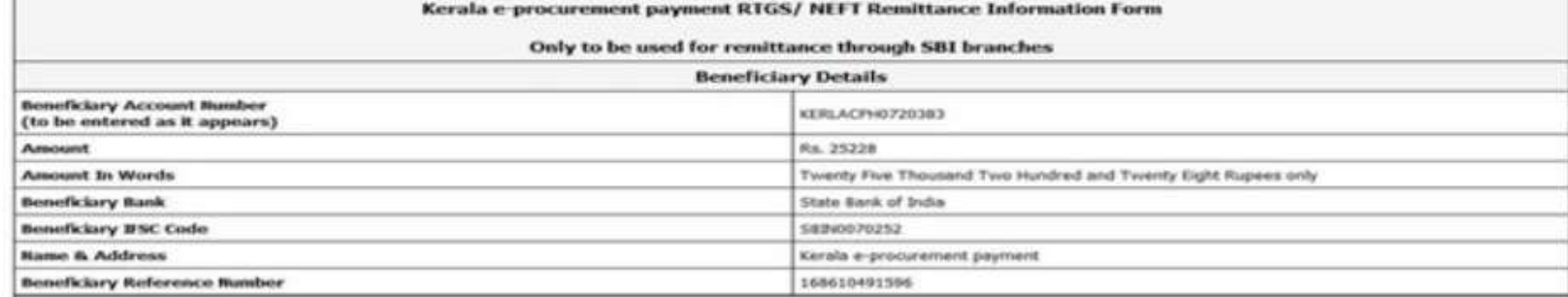

### Instructions for remitting Bank:

a. This form is valid for remittance through SBI branches.

b. Beneficiary account no. Is alpha-numeric and should be entered as it appears above where "ACP" are the only alphabets & case sensitive in above beneficiary account number. c. Amount to be remitted should not be higher or lesser and should be the same as shown above.

### Note for Bidders'

- a. Bidder should ensure that account no. entered during RTGS or NEFT remittance at any bank counter or Internet banking site is the same as it appears in this remittance form. Bidder should not truncate or add any other detail to the above account number.
- b. No additional information like bidder name, company name, etc. should be entered in the account no. culumn along with account no. for RTGS or NEFT remittance.
- c. Account to Account transfers or Cash payments are not allowed and are trovalid mode of payments. Hence, this remittance form is to be used only for RTGS or NEFT payment
- d. Bidder should ansure that tender document fees and EMD are remitted as one single transaction and not separate. The remittance should be within the prescribed time and as per the terms and conditions specified in tender.
- e. Please ensure the corrections of details inputted while remittance through RTGS or NEFT. Please also ensure that your banker hays in the Account Number (which is case sensitive) as displayed in this form. SBI and Merchant shall not be responsible for the transactions rejected due to incorrect details orgatted.
- f. For RTGS or NEFT transactions . Date and time at which payment is received in SBI would be relevant for the purpose of determining the issue as to whether payment was received in time or not. Therefore , badders should make transactions well in advance so as to ensure that the payment reaches SBI before date and time for submission of tender
- g. Bidi for which Payment is received after closing date time for submission of tender-bid would be rejected and would not be considered for further processing. The payment would be returned back to the bank account from which the transaction was made.
- h. Please obtain UTR no. from your remitting bank for your record/future reference.
- 1. Please note that this is only a remittance information form and not an acknowledgement of remittance.

In case the above points are not followed, the payment may be troated as invalid and the respective bid is liable to be rejected

### **Disclaimer**

SBI does not have any control over third party websites and accepts no responsibility or liability for any of the material contained on those servers. You will be using such third party websites at your own risk and responsibility and SBI will not be responsible for any loss, damage, costs de charges, direct or indirect incurred by you, artising out of or in connection with your access to the external website or for any deficiency in the products and services of the third party or for the failure or disruption of the website of the third party.

SBI is not in any way liable for the contents of any linked websites or webpages. By integrating with an external website or web page. SBI shall not be deemed to endorse, recommend, approve, guarantee, indemnify or introduce any third parties or the services/products they provide on their websites. Please note SBI is only facilitating the anima transaction and will not be a party to any contractual arrangements entered into between you and the provider of the external website unless otherwise expressly specified or agreed to by SBI. Such external websites are governed by their respective policies.

Click here to print the Remittance Form

Click here to Download in pdf

Click here to return to the Kerala e-procurement payment aite.

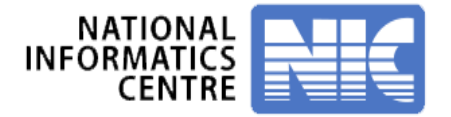

# **Payment Verification**

 **After payment approved by bank, payment on e-procurement portal will automatically reflect after 24 hours.**

# **OR**

 **After payment approved by bank, a link is visible on e-procurement after 2 hours named as "PAYMENT VERIFICATION LINK". Bidder has to click on it to proceed.**

# **Recommendation :**

**Bidder should pay EMD at least 36 hours prior from closing date of the tender.**

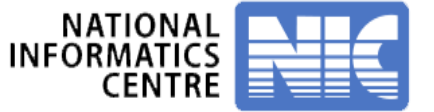

**Bidders should login to the eProcurement portal.**

 $\diamondsuit$  **Select the SBI portal for the ePayment.** 

 $\diamond$  **Select the Challan (NEFT / RTGS) option and generate the challan.**

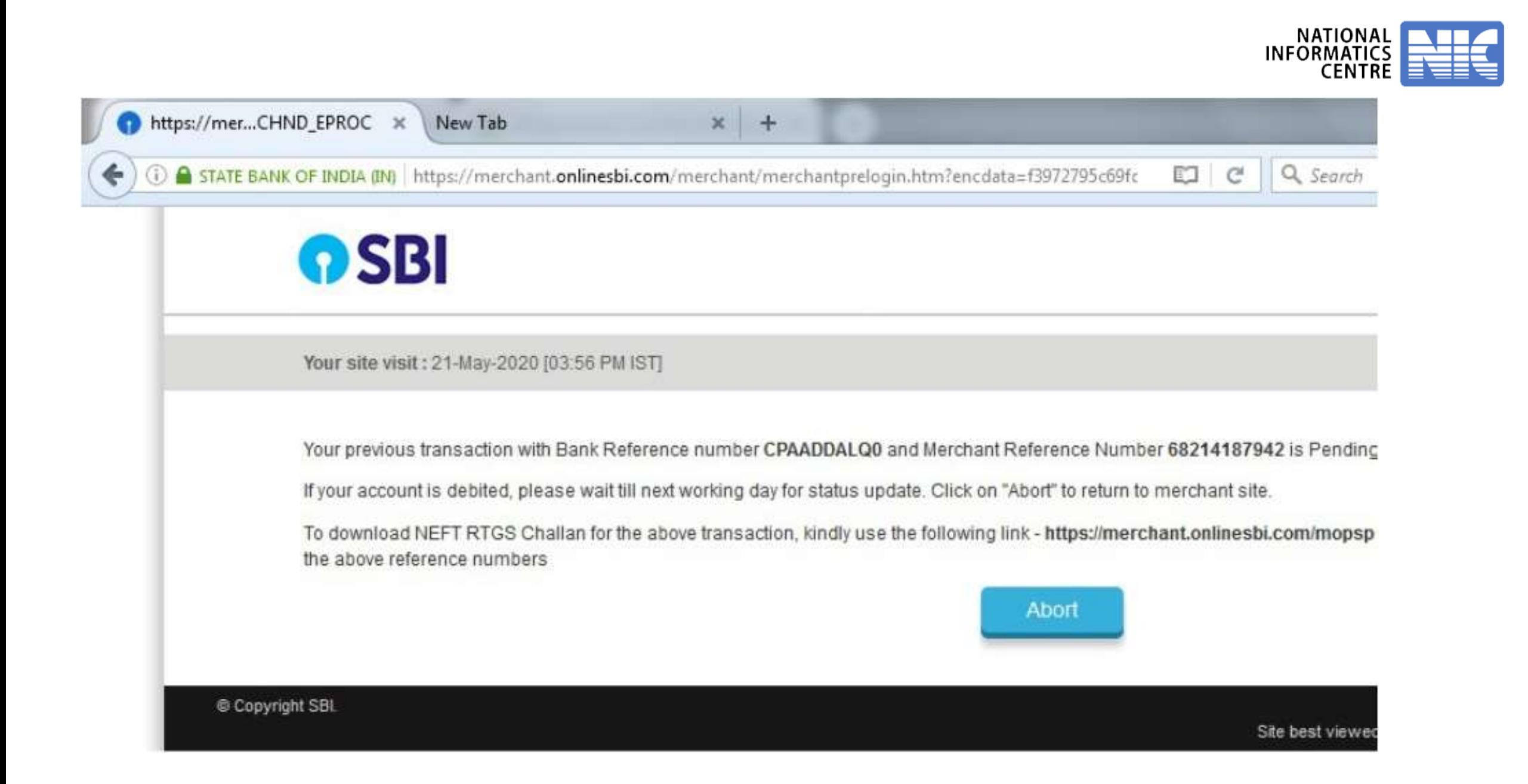

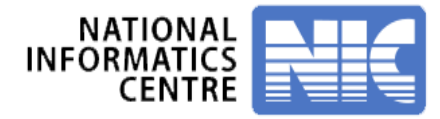

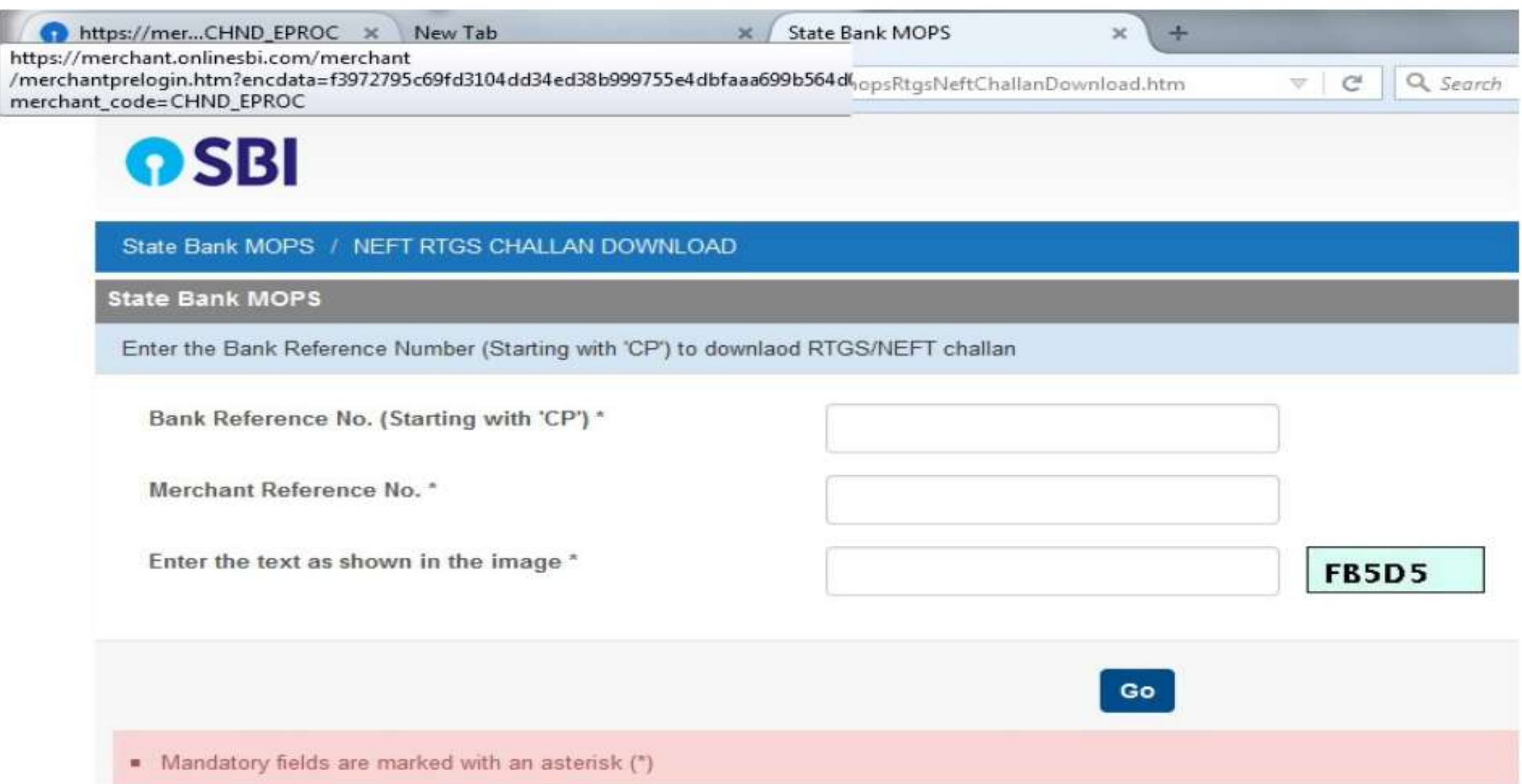

Ĩ

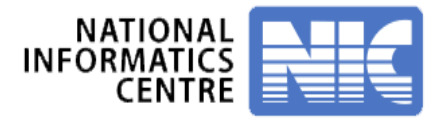

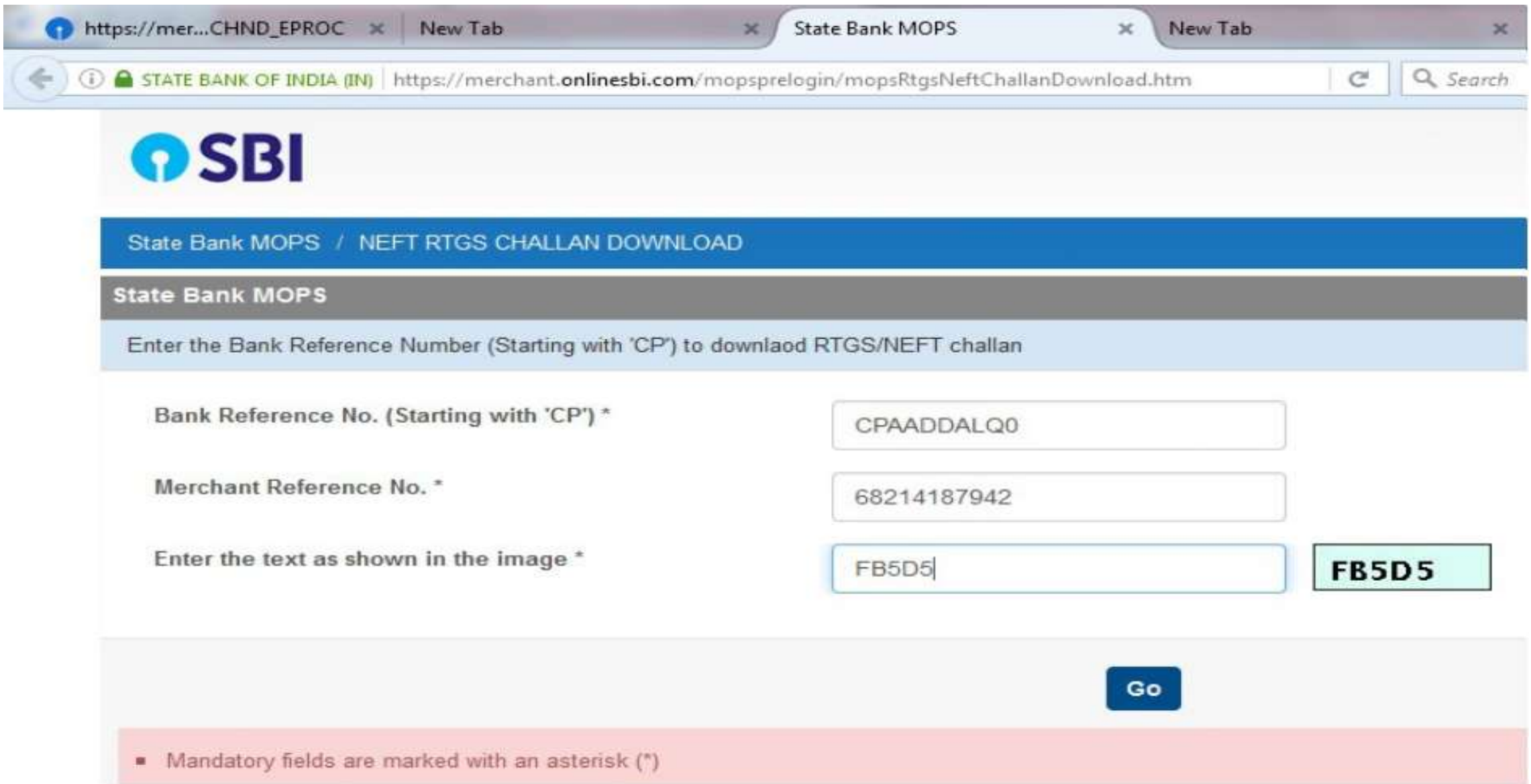

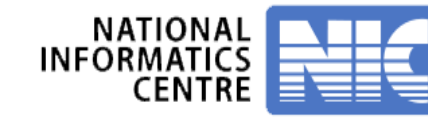

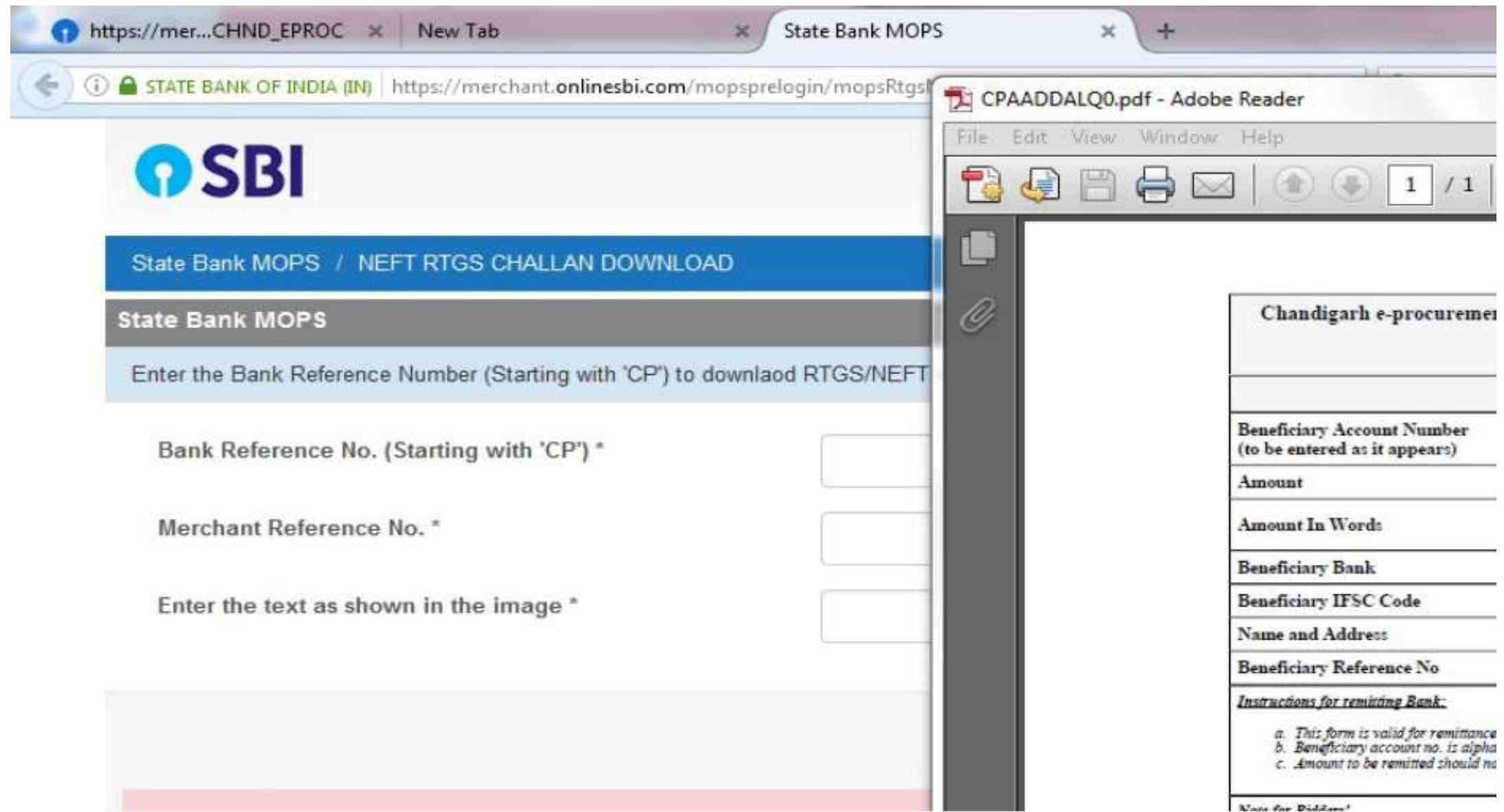